Cette page vous apprendra à utiliser les séparateurs dans des pages Wiki (et articles, forums, et blogues). Le terme de "séparateurs" regroupe les règles horizontales, les boîtes, titres et sommaires.

# Table of contents

- [Règle horizontale](#page--1-0)
- [Barre de titre](#page--1-0)
- [Boîtes](#page--1-0)
- [Diviser une page](#page--1-0)
- [Titres de paragraphes](#page--1-0)

## Règle horizontale

Une règle horizontale peut être créée avec quatre caractères moins (-). Ces règles sont des éléments *HTML block-level*, ce qui veut dire qu'elle occupent toute la largeur de leur contenant dans la page.

Code :

----

Résultat :

-

Les règles horizontales peuvent être stylisées de manières variées, pourvu que le thème CSS prenne le dessus sur les règlages du navigateur de l'utilisateur.

Barre de titre

Une barre de titre est similaire à une règle horizontale, mais elle contient du texte. Une barre de titre doit occuper une ligne entière.

Code :

-=Titre=-

Résultat : **Titre** 

Code :

 $=$   $-$ 

#### Résultat :

**∆** Le texte du titre peut être centré ou colorisé, et peut contenir d'autres éléments HTML, tels que les images. Cependant, il faut garder en tête que ce n'est pas sa fonction première.

Code :

 $=-\sim$ red:::Titre:: $\sim\sim=$ 

# Boîtes

Les boîtes se forment avec le caractère accent circonflexe (**ˆ**). Cette balise peut se trouver n'importe où dans une ligne, et délimitera la boîte.

Code :

^une boîte^

Résultat : une boîte

Voir aussi le [plugiciel Box](https://doc.tiki.org/PluginBox).

#### Diviser une page

Il est possible de diviser une page en ce qui apparaîtra comme plusieurs pages pour faciliter la lecture. Une "nouvelle page" doit commencer au début d'une ligne.

Code :

fin d'une page ...page...

## début de la page suivante

L'image suivante montre les boutons de navigation qui apparaissent alors en bas de la page divisée.

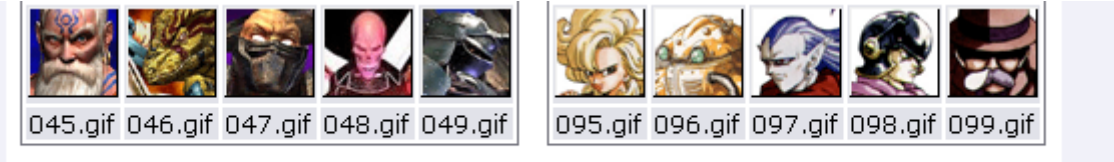

These files can be displayed with the following syntax: {img src=img/avatars/NAME} where NAME is the name of the file.

Note: Punctuation is important! The difference between Avatars and avatars may seem minor but - the difference is File Not Found

#### $\llbracket \mathcal{A} \parallel \mathcal{A}_{\text{page}:1/6} \triangleright \mathcal{V} \rrbracket$

Ces boutons de navigation permettent d'aller aux pages : suivante, précédente, première et dernière.

# Titres de paragraphes

Les titres de paragraphes sont ajoutés avec un ou des points d'exclamation (**!**) au début d'une ligne. Le nombre de points d'exclamation contrôle l'indentation du paragraphe dans la page.

Code :

!!Paragraphes rétractables

Résultat :

# Paragraphes rétractables

Le contenu d'un paragraphe peut être rétractable, c'est-à-dire qu'il est possible au lecteur de le cacher ou de l'afficher à volonté. Il faut pour cela ajouter un caractère plus (**+**) ou moins (**-**) après les points d'exclamations. Un "plus" signifie que le paragraphe est visible par défaut, un "moins" l'inverse, comme le montre l'exemple suivant.

L'icône +/- qui apparaît sous le titre permet d'afficher/cacher le contenu du paragraphe.

Pour faire apparaître l'icône +/- en face du titre plutôt que sur la ligne suivante, activez l'option *Display show/hide icon displayed before headings* à partir de *Admin Home>Wiki Setting*.

Exemple de paragraphe rétractable fermé

 $[+]$ Exemple de paragraphe rétractable ouvert [\[-\]](#page--1-0) Le code de ce titre est :

!!!+ Exemple de paragraphe rétractable ouvert

Aliases

[Séparateur](https://doc.tiki.org/tiki-editpage.php?page=S%C3%A9parateur) | [Titres](https://doc.tiki.org/tiki-editpage.php?page=Titres) | [Titre](https://doc.tiki.org/tiki-editpage.php?page=Titre) | [Règle](https://doc.tiki.org/tiki-editpage.php?page=R%C3%A8gle) | [Règles](https://doc.tiki.org/tiki-editpage.php?page=R%C3%A8gles) | [Boite](https://doc.tiki.org/tiki-editpage.php?page=Boite) | [Boites](https://doc.tiki.org/tiki-editpage.php?page=Boites)